# **Alley-Wall** Version 2.02

An Advanced Door For PCBoard 14.x Bulletin Board Systems

> By, David Pabst 18 McAdams Road Framingham, MA 01701

Available through **CompuServe** EMail 76547,2643 Or Relaynet Shareware Conference

> copyright 1990-1992 all rights reserved

> > USE OF ALLEY-WALL IS ONLY ALLOWED FOR A LIMITED 14 DAY TRIAL PERIOD FOR UNREGISTERED VERSIONS.

# **Table Of Contents**

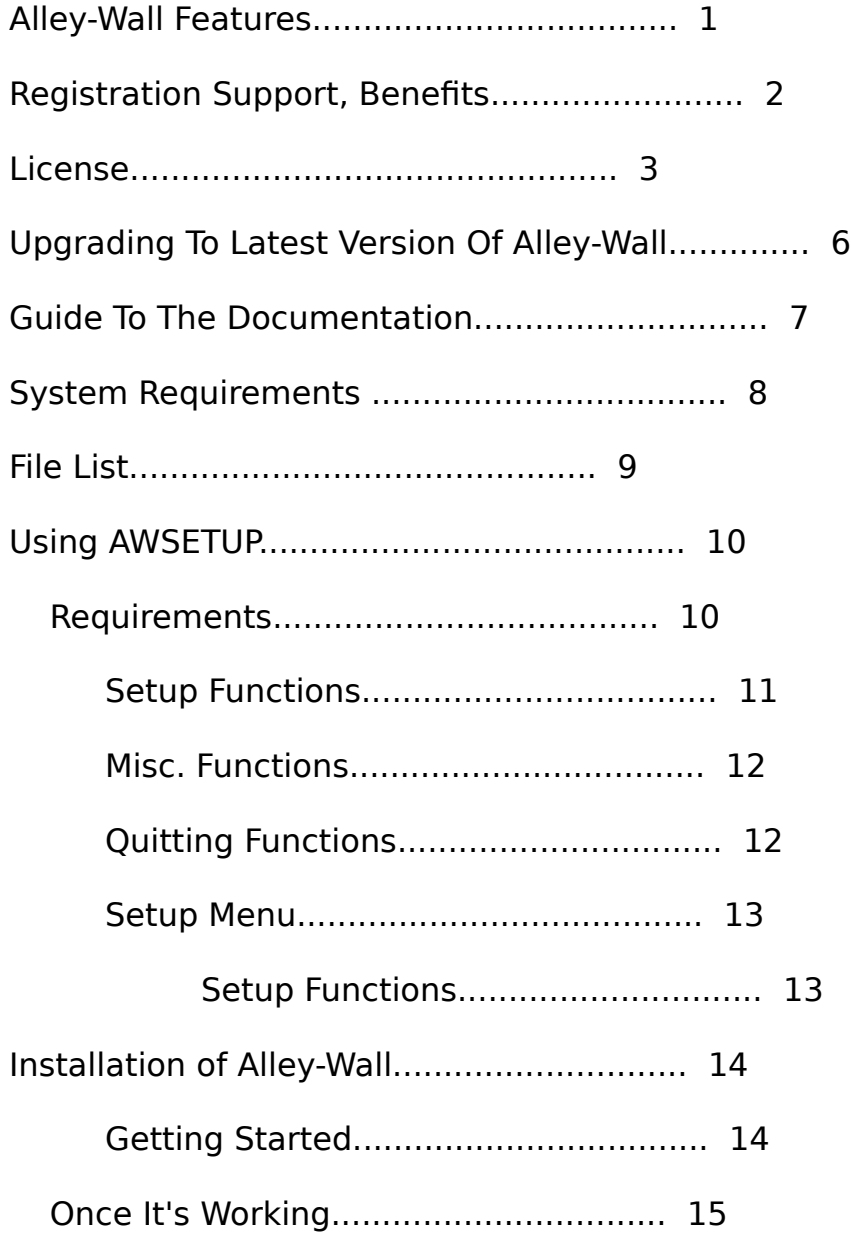

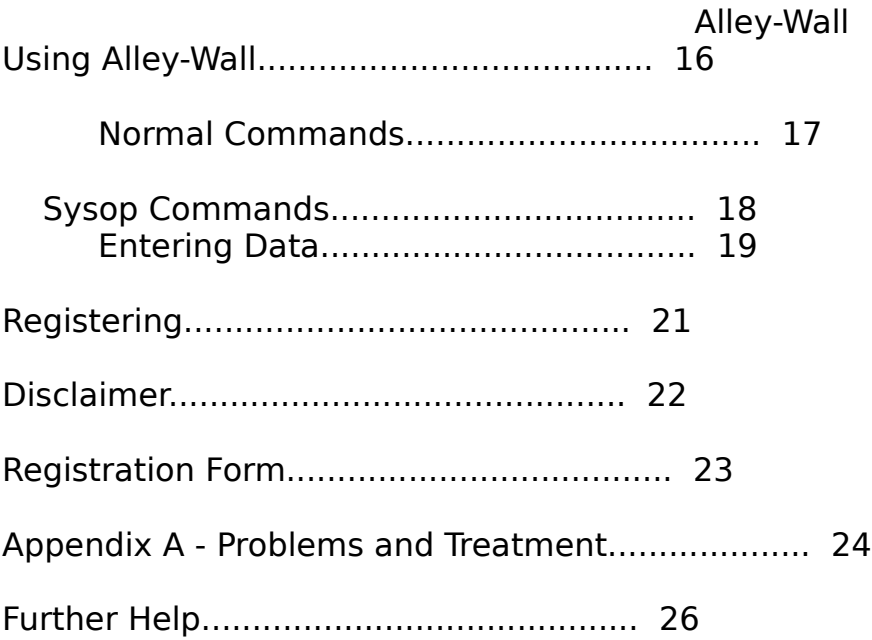

#### **Alley-Wall Features**

Alley-Wall is the most advanced, easiest to use, friendliest, and most direct way to post public bulletins (graffiti) to the bulletin board users. These are some of the advantages of using Alley-Wall over the next "graffiti" wall competitor:

Ansi and ASCII Visual Support

Alley-Wall uses both ANSI and ASCII menus, bulletins, help files, etc... Alley-Wall generates an ANSI bulletin for color users and an ASCII bulletin for non-IBM computers or slow modem users. Alley-Wall also stamps the time and date of when the bulletins were reset (created).  $*$  Users now can set colors in their bulletins to whatever appeals to them!!!  $*$ 

Intelligent Programming That Keeps Sysop "House Cleaning" Easy

Alley-Wall can be set to allow a maximum number of entries on the Alley-Wall at one time. For instance, if you set the maximum number for 25, and the 26th is entered; Alley-Wall will remove the oldest entry, thus making only 25 entries on it.

#### New Entries Can Place Themselves In Two Ways

Alley-Wall allows the sysop to have new entries to be placed at the beginning of the bulletins (On top), or to have new entries appended on to the end (This was how all previous versions of Alley-Wall worked)

#### Easy To Use Menus

Alley-Wall has friendly, colorful menus. These menus can be interrupted by the user by typing  $\gamma$ K at any time. Just as easy as it was interrupted they can be displayed again using the ? key. There are two sets of menus which include ASCII and ANSI versions: the Sysop menus, and the user menus.

#### An Advanced Setup Program

A new interface was designed solely for programs written by me. I incorporated the new interface in the setup program for Alley-Wall.

#### Ease Of Use

Just hit a key, and the Alley-Wall does its thing. No hard commands to learn, no cryptic ancient languages, and a quick familiarization time.

Flexibility

<span id="page-4-0"></span>Any of the bulletins can be edited using a text editor or an ANSI editor such as TheDraw<sup>[1](#page-4-1)</sup>.

SysOp Commands

System Operators have special commands just for them to use. Such as Kill Alley-Wall Files, See Who Posted What, etc...

Special Lock Out System

For trouble makers! The SysOp can lock them out of the door using a special utility that is included with Alley-Wall. This lock out system can also shut down the door for temporary purposes.

#### **Support**

When you register Alley-Wall, you get:

A) on-line support through Compuserve E-Mail,

B) a formatted, Near Letter Quality Printed copy of the latest documentation (Deluxe Edition),

 C) support through RelayNet ShareWare (unofficial support base) message base (Route To Xevious; To: David Pabst),

D) bulletin board support (names and numbers are listed further in the documentation),

E) A reduced upgrade price for all major upgrades (All future versions will be totally registered for you by using your registration code),

F) notification of all future releases,

G) A disk with the latest version of Alley-Wall, and

H) free bug fixes for all current versions of Alley-Wall.

<span id="page-4-1"></span><sup>&</sup>lt;sup>[1](#page-4-0)</sup>TheDraw Copyright Ian Davis and TheSoft Programming.

# <span id="page-5-0"></span>**License**[2](#page-5-1)

CAREFULLY READ THE FOLLOWING TERMS AND CONDITIONS. IF YOU DO NOT AGREE WITH THEM, YOU SHOULD PROMPTLY DELETE THE ENTIRE PROGRAM. USING THIS SOFTWARE INDICATES YOUR ACCEPTANCE OF THE AGREEMENT.

Alley-Wall is not Public Domain or free. It is ShareWare. ShareWare is a way of distributing software so the purchaser can try the software before purchasing.

Non-Registered users of this software have 14 days to try Alley-Wall before removing it from their system or registering. Using Alley-Wall after the 14 days without registering it is illegal.

Alley-Wall can not be modified in any respect, for any reason, including but not limited to, de-compiling, disassembling, or reverse engineering of Alley-Wall. The registration screen and all of the menus, help files, and start up files must never be altered, removed, bypassed, or disabled by any means (the bug-a-boo registration screens are disabled with the registered copy).

You are free to distribute the **publicly available shareware version of Alley-Wall** to others subject to the above restrictions and also the following:

<span id="page-5-2"></span>A) No fee is charged for its use.

B) No re-numeration may be accepted for Alley-Wall. This does not apply to bulletin board service, online services, etc... membership, subscription, or access charges.

C) Alley-Wall must be distributed in un-altered form, complete with licensing information, **full** documentation, and all accompanying files and programs. The archive must not be altered in any respect.

D) All Shareware vendors must make sure that the version is the unregistered shareware version. Or request a free  $\qquad \qquad$  evaluation disk<sup>[3](#page-5-3)</sup>. (**Shareware houses ONLY**)

Bulletin Board Systems (BBS) may make Alley-Wall available for download

<span id="page-5-1"></span><sup>[2](#page-5-0)</sup>License for the unregistered version.

<span id="page-5-3"></span><sup>&</sup>lt;sup>[3](#page-5-2)</sup>This offer to shareware vendors may change without notice, if you really want it bad, download it from CompuServe or purchase the evaluation copy. See order form.

only if the above conditions are met. The archive (AWALL20.ZIP) distributed by me or an equivalent archive may be made available only in complete form. Refer to the File Listing for a complete listing of all the files, use this to verify a complete packet. If the contents appear to be altered or not complete, you may obtain the latest shareware release<sup>[4](#page-6-1)</sup> of Alley-Wall for only \$5.

<span id="page-6-0"></span>Vendors must give a description that treats Alley-Wall fairly. It must be an objective review. Vendors may not refer to this software as cheap, gaudy, etc.. Included with Alley-Wall is VENDORS.DOC which includes a few sample descriptions.

<span id="page-6-1"></span>[4](#page-6-0)Evaluation Copy

# <span id="page-7-0"></span>**License**[5](#page-7-1)

The previous license statement does not apply to the registered version of Alley-Wall. The registered software is protected under United States Copyright. It must be treated just like a commercial software with certain exceptions as follows:

A) I authorize the making of archival copies of the registered version for the sole purpose of backing up your software and protecting your investment from possible loss.

<span id="page-7-2"></span>B) The medium on which the registered software is recorded is transferred to the customer, but not the title of the software.<sup>[6](#page-7-3)</sup>

C) The software cannot be transferred to anyone. It can be only on one computer.

This license is effective until terminated. You may terminate it at any time by destroying the software together with all copies, manuals, disks, saved files, etc.. The license also terminates if you fail to comply with the terms and conditions of the license agreement.

Also, by terminating the license, you wave the right to reduced upgrade fees, upgrade notices, etc.

<span id="page-7-1"></span><sup>&</sup>lt;sup>[5](#page-7-0)</sup>License for the registered version.

<span id="page-7-3"></span>[<sup>6</sup>](#page-7-2)This means the author retains the rights to the software, you own the disk with the software on it. But you have full rights to use the software.

# **Upgrading**

<span id="page-8-0"></span>Users who have registered Alley-Wall versions 1.0-1.61 may upgrade for \$5 (US). You must state your registration PASSNUMB when you upgrade<sup>[7](#page-8-1)</sup>. Fill out the registration form later in the documentation.

<span id="page-8-1"></span><sup>&</sup>lt;sup>[7](#page-8-0)</sup>For my own safety. I have a list of all registered users, but people use other BBS Names, other peoples checks, etc...

# **Guide to the Documentation**

I added this part to help you get around the manual. I hope it helps. I detest long, unhelpful manuals. So I hope this gives you some idea of this manual.

Alley-Wall and its utility programs are very powerful and have many commands. Here is a brief summary of the contents of the manual<sup>[8](#page-9-1)</sup>:

1) Installation

<span id="page-9-0"></span>A) Using Alley-Wall's Setup Program

B) Getting Things to Work

- 2) Instructions for using Alley-Wall
- A) User Commands
- <span id="page-9-2"></span> B) Sysop Commands
	- 3) More Legal stuff $9$
	- 5) Appendices:
		- A) Problems, trouble Shooting, and treatment
- <span id="page-9-4"></span>6) Registration Form

The text has an abundance of footnotes (in the registered, formatted manual). These are intended for particularly curious and/or sophisticated users. First time users and those wishing to avoid needless complexity should feel free to skip them. Some footnotes may not be important, but some are rather important $10$ .

<span id="page-9-1"></span><sup>&</sup>lt;sup>[8](#page-9-0)</sup>I suppose you could just look at the Table Of Contents!!!

<span id="page-9-3"></span><sup>&</sup>lt;sup>[9](#page-9-2)</sup>If the previous licenses weren't enough!

<span id="page-9-5"></span>[<sup>10</sup>](#page-9-4)But not critical!

# Alley-Wall **Alley-Wall Setup Requirements and AWALL20.ZIP File List**

SYSTEM REQUIREMENTS

<span id="page-10-0"></span>Alley-Wall will run on any IBM PC compatible that runs PCBoard 14.x. Alley-Wall uses and creates other files to perform its function. This space may be 0 bytes to hundreds of kilobytes $11$  of space. You need to be able run PCBoard compatible doors, if you don't have PCBoard a door converter can run Alley-Wall.

FILE LIST

<span id="page-10-2"></span>The following briefly lists files that are included and created by Alley-Wall, Alley-Wall Setup, and Alley-Wall Bad User.[12](#page-10-3)

NOTE: Files such as ALLYWAL? means there are two files, such as ALLYWAL and ALLYWALG; the one with the G being in ANSI, the one without, in ASCII.

<span id="page-10-6"></span><span id="page-10-4"></span>AWALL202.ZIP The archive that Alley-Wall v2.02 should be included in. ALLYWALL.EXE The Alley-Wall Executable.<sup>[13](#page-10-5)</sup> ALLYWALL.CNF Configuration file for Alley-Wall. AWSETUP.EXE The Alley-Wall Setup program, using a new and unique interface. AWBDUSER.EXE The Alley-Wall Bad User System. This file Resets, adds, deletes, and lists users in the Bad User  $\qquad \qquad$  File.<sup>[14](#page-10-7)</sup> ALLYWALL.DOC The DOS text version of this documentation. ALLYWALL.WPF Wordperfect version of ALLYWALL.DOC with formatted text, footnotes, etc... AWBDUSER.HLP Help file that accompanies AWBDUSER.EXE. README.DOC Important info: Changes, bugs, etc... UPGRADE.EXE The upgrade program to upgrade Alley-Wall 1.5x\1.6x to 2.02.

<span id="page-10-1"></span> $11$ Depending on how often the bulletins are reset. Refer to the Using Alley-Wall section.

<span id="page-10-3"></span><sup>&</sup>lt;sup>[12](#page-10-2)</sup>There will be more information about Alley-Wall Bad User System.

<span id="page-10-5"></span> $13$ You cannot run this file undependable, you must run other programs. Read Installation.

<span id="page-10-7"></span> $14$ Basically the Bad User System is a lockout system, which the SysOp can add users to and delete users from.

FILE LIST (Continued from previous page)

AW.BAT A batch file for PCBoard to run Alley-Wall, the file needs to be renamed to AW. This may be different with other systems. AWTEST.BAT A batch for testing Alley-Wall in Local mode. LAYOUT.DOC The layout for the configuration file. INVOICE.DOC Registration form; One is included in this file. SHAREWRE.DOC A document describing Shareware. VENDORS.DOC Description of Alley-Wall for vendors. AWBDUSER.LST File created by Alley-Wall and used by AWBDUSER. ALLYWAL? Alley-Wall bulletin. Created by Alley-Wall. AWALSYSG Sysop bulletin, only viewable by sysop; Includes names of who posted a bulletin, at what time, on what day. AWHELP? Help File that is used when the user requests help in the door. AWMENU? The [user] menus that are included with Alley-Wall. AWSMEN? The [sysop] menus. AWSTART? The Alley-Wall opening screens. ORDER.DOC Order form which can be printed and used for registering Alley-Wall. HISTORY.DOC The History of Alley-Wall, information on changes between versions. AWBUM? Alley-Wall bad User Message. You can create this file, and it will be displayed if a Bad User trys to run Alley-Wall. If AWBUM or AWBUMG doesn't exist, Alley-Wall will display the

Bad User Message **in the configuration file.** 

#### Alley-Wall **Using Alley-Wall Setup Program (AWSETUP)**

AWALL20.ZIP comes with a program named AWSETUP.EXE. Use this program to configure Alley-Wall.

#### REQUIREMENTS

<span id="page-12-0"></span>AWSETUP requires around 50 kilobytes of memory to run. It requires a color monitor[15](#page-12-1). It should be installed in the same directory that Alley-Wall is installed in.

Alley-Wall Setup uses (sorta) the Text Windowing Interface(TWI); It's not fully ported to TWI, but most of it is. Alley-Wall Setup also features edit prompts that keep you from going out of the bounds, etc.

COMMANDS

# **Setup Functions**

System Operator's Name S

Instructs the computer to prompt you for the System Operators Name. It will display what is currently entered above the prompt if anything, if nothing, you will just get the prompt. You are to write the system operators (SysOp) name.

Bulletin Board's Name B

You will be prompted to enter the Bulletin Board's (BBS) Name. A recommended answer would be:

Galaga Telecommunications Service<sup>[16](#page-12-3)</sup>

You can use basically whatever you would like as the name of your BBS.

<span id="page-12-2"></span>Registration Code R

<span id="page-12-1"></span><sup>&</sup>lt;sup>[15](#page-12-0)</sup>Read the file LAYOUT.DOC for the format of the configuration file if you do not have a color system. You'll have to edit the file manually with a text editor.

<span id="page-12-3"></span> $^{16}$  $^{16}$  $^{16}$ Just a little BBS name I made up. You can enter whatever you want here, this just seems to be a good way of doing things. If your board's name is COW BBS enter it as COW, but skip BBS.

This is the registration code. You will receive this when you

COMMANDS (Continued from previous page)

<span id="page-13-0"></span>register Alley-Wall. If you are not registered type in any bunch of numbers you want.[17](#page-13-1)

# SysOp Security Level L

This is used for the Sysop commands so the program can tell who has access to the SysOp functions. For example, if the SysOp's security level is set at 255 then enter 255.

Use "Bad User" system U

This is the lock out system that is built into Alley-Wall. If you want to use the Bad User System then type in Y, if you do not; type in N.

# <span id="page-13-2"></span>Message for "Bad Users" M

This is the message the bad users get run they try to run the door. You can enter any string you would like.<sup>[18](#page-13-3)</sup> A new feature in Alley-Wall allows you to have files AWBUM?, meaning Alley-Wall Bad User Message, you can create this file, if this file does not exist Alley-Wall will display the string above.

Names w/ People With Access N

This allows you to enter up to three more names. These three names will have sysop access when they use Alley-Wall.

Directions Bulletins Are Placed D

New Entries can be placed at the beginning of the Alley-Wall or at the end. Basically, it can be NEW ON TOP, or NEW ON BOTTOM.

<span id="page-13-1"></span> $^{17}$  $^{17}$  $^{17}$ Refer to the section on Registering.

<span id="page-13-3"></span>[<sup>18</sup>](#page-13-2)A good message would be: ``You have used vulgar expressions so I have removed your access to the door.''

# Maximum Number Of Bulletin Entries E

Alley-Wall will set a maximum number of entries for the Alley-Wall. For instance, if you set it for 25 entries, and the 26th is entered; Alley-Wall will remove the oldest entry, thus making the total number of entries 25.

# **Misc. Functions**

View Configuration File V

<span id="page-14-0"></span>This is helpful because it gives you a run down of the configuration. It displays, gives a description of each item, and really makes setting up easier $^{\scriptscriptstyle 19}$  $^{\scriptscriptstyle 19}$  $^{\scriptscriptstyle 19}$ .

Help with Setup H or F1

This provides help functions within AWSETUP. Help isn't available at the main menu, but is available at the Setup Menu<sup>[20](#page-14-3)</sup>.

<span id="page-14-2"></span>Information on registering I

This is the registration screen, for Alley-Wall. I would like to remind you Alley-Wall is not free or in the public domain. It is a product, and has to be bought or you must stop using it.

Changes and Updates C

This procedure displays HISTORY.DOC in a multi-directional scrolling text viewer. Press return or X when you are done reading. HOME\END\UP\DOWN\ PAGE UP\PAGE DOWN all work in the text viewer.

<span id="page-14-3"></span><span id="page-14-1"></span><sup>&</sup>lt;sup>[19](#page-14-0)</sup>It is not recommended to use V during the first time AWSETUP is run. You may get unwanted junk on the screen, this will not effect operation, but it is not really that attractive to look at. <sup>[20](#page-14-2)</sup>I did not think that it needed help for menu part.

# **Quitting Functions**

Abort Without Saving A

This is the fast quit function. If you have entered data, and use this option, **IT WILL BE LOST**. It is recommended that you exit with ^Q or Q.

Quit and Save <sup>^</sup>Q or Q

This lets you exit the program safely. It will automatically save any data you have edited or entered. You should usually exit this way. It may take an extra 5 seconds on an XT, but on an AT you won't be able to notice the difference between quitting and saving or aborting without saving.

#### Alley-Wall **The Setup (For Alley-Wall Setup)**[21](#page-16-1) **(Ctrl-S)**

You can get into the setup screen by pressing Ctrl and S at the same time from the main menu. This will bring you to a setup screen, which allows you to control the parameters of the Alley-Wall Setup interface.

#### COMMANDS

# <span id="page-16-2"></span><span id="page-16-0"></span>Change Fill Character C

Use this option to change the background fill character. The first time AWSETUP runs it sets the fillchar to ▒. You can set characters using the ALT key and the numeric keypad. You must press ALT, while holding ALT down, type in 177 on the keypad. After this is completed you will have ▒. You can enter any character you desire<sup>[22](#page-16-3)</sup>.

Help F1

The setup menu has its own help window. When you press F1 a window will appear and describe how to enter a character for the background. Just like above.

Quit ^Q

This is the same as Quit and Save. Refer to Quitting Functions on the preceding page.

Main Menu ESC

Just press the escape key and you will be back at the main menu. If you pressed the escape key by accident just type, ^S you will be right back at the setup menu.

<span id="page-16-1"></span> $21$ This setup screen actually sets up the parameters for the interface.

<span id="page-16-3"></span>[<sup>22</sup>](#page-16-2)You can find a full list of characters in programs. Many programs such as SideKick have ASCII tables built into them.

# **Installation**

<span id="page-17-0"></span>Installing Alley-Wall is probably the hardest part of using this door. These instructions have been written on the premise that the software being used is PCBoard. I know that other bulletin board systems can use PCBoard doors by using door converters, or user file converters<sup>[23](#page-17-1)</sup>. If you are using software other than PCBoard please refer to its instructions.

Also you must have PCBoard (or the converters for) 14.x. That means any version of PCBoard over version 14 works with Alley-Wall<sup>[24](#page-17-3)</sup>.

# **Getting Started**

First you must unzip<sup>[25](#page-17-5)</sup> the files to your bulletin board directory or your door directory. Once this is done use AWSETUP.EXE to configure the door if this is your first time using Alley-Wall<sup>[26](#page-17-7)</sup>. If you have a previous version of Alley-Wall run UPGRADE.EXE first.

Once you have finished configuring Alley-Wall, use a text editor to edit AWTEST.BAT. This is what AWTEST.BAT looks like:

<span id="page-17-6"></span><span id="page-17-4"></span><span id="page-17-2"></span>@echo off

allywall allywall.cnf c:\pcb LOCAL

You must change the c:\pcb to the directory with the bulletin board files. You must also type in LOCAL in capitals to run in LOCAL mode.

If you are using other bulletin board software, you must read the documentation that came with YOUR software to determine how to use the software with PCBoard doors. But the previous paragraph must also be done.

If it gives you the *bad user message* you must disable the function Use Bad User File; You may do this by selecting U within AWSETUP.EXE. Then type Control Q ( $\hat{O}$ ) or Q to quit and save.

# **Once It's Working**

You should see a large menu that takes up most of the display. If it only takes up half of the display you have done one of two things wrong:

1) You entered the wrong Sysop Security Level,

<span id="page-17-3"></span><sup>[24](#page-17-2)</sup>14.5 is the latest version Alley-Wall has been tested with.

<span id="page-17-1"></span> $23$ You can find many of these programs in Shareware libraries or your local bulletin board system.

<span id="page-17-5"></span><sup>&</sup>lt;sup>[25](#page-17-4)</sup>In DOS type PKUNZIP [SOURCE DRIVE]\AWALL20.ZIP [TARGET DRIVE]\[DIR]

<span id="page-17-7"></span><sup>&</sup>lt;sup>[26](#page-17-6)</sup>Refer to using AWSETUP.

2) you have to set the Sysop Security Level at 255 while running in local mode from DOS without the BBS software,

3) Your name is not the sysop name in the config file,

 4) Your name is not one of the names that can be entered in addition to the sysop. (Names of people who have access)

If you still have problems having it run, refer to Appendix A - Problems and Treatment.

<span id="page-18-0"></span>If you get a prompt stating that you have 15 seconds or press return, this means you have not followed the directions correctly. Once again you must type ALLYWALL ALLYWALL.CNF<sup>[27](#page-18-1)</sup> C:\PCB LOCAL (or equivalent) to run it in local mode from the DOS prompt. If you are running in local mode through your BBS software you only have to type ALLYWALL ALLYWALL.CNF C:\PCB.

If you still have problems you can contact me through Compuserve, or RelayNet (Shareware conference).

If you do get it working you should explore the options presented. You have to learn how to use Alley-Wall before your users do, so that you can help them if they have problems. Don't worry though, there is on-line help built in to the system.

You can always edit the options you have set with AWSETUP.EXE, always remember to exit with  $\sim Q$  or Q if you have made changes.

<span id="page-18-1"></span> $^{27}$  $^{27}$  $^{27}$ You must create the configuration file with AWSETUP.EXE or refer to LAYOUT.DOC.

# **Using Alley-Wall**

These commands do not have to be memorized since there are online menus for both ASCII and ANSI users, and online help that describes the commands. The following is a list of all commands with a description of each:

#### COMMANDS

# **Normal Commands**

Write on the Alley-Wall W

This is the feature that allows you to write on the Wall. It is a very easy to use entry prompt. You can enter up to 240 characters on up to 3 lines. The author of a bulletin (in ANSI or ASCII mode) can change the colors in the bulletins by typing  $\bigcirc \#$ . The  $\bigcirc \bigcirc$  is for telling the computer a control code is coming, and the number for what color to display. For instance, typing:

Hello@4 Everyone

#### ...would appear as...

#### Hello [NOW THE TEXT IS RED] Everyone

Alley-Wall now strips blank lines from the entries. Then the user is prompted if they would like their name posted. Finally, they are prompted if they want this entry posted.

Read the Alley-Wall R

This allows you to read the bulletins that have been entered into the Alley-Wall. The computer automatically selects which bulletin should be viewed. Either ALLYWAL or ALLYWALG are selected from viewing depending if the user's graphic flag is up or down.

### Version Information V

This option displays all the information about the program to the common user. It displays version, author, bbs software, programming language, etc...

Registration Status E

This displays the current registration status. If your board is registered then you will get a thank you message. On the other

hand, you will get a registration message. If you would like to register refer to the registration form.

Graphics Mode Change I

This is an option so users can change their graphics flag while they are in the door. They will not have to exit back to the bulletin board software to switch in to\out of graphics or text mode. You can switch back and fourth as much as you want. It is also their for door converters which automatically set graphics to off. The users can change into graphics mode if they want graphics.

BETA Testers B

This was added to give thanks to all of the bulletin board systems who BETA tested, and helped with the development of this software package. Thanks to all that helped!!!

Help H

This is the help feature for Alley-Wall. This gives basic help for the most important commands that are included within Alley-Wall. If you or your users need more help refer to this documentation.

# Quit back to BBS Q

This returns the user back to the bulletin board software. It closes all open files, and does not log people off the system.

Goodbye, Hangup Modem G

This disconnects you from the bulletin board software. It closes all files and drops carrier.

# <span id="page-21-0"></span>**Sysop Commands**[28](#page-21-1)

# Kill Alley-Wall Files K

Use this to reset the Alley-Wall bulletin files. ALLYWAL, ALLYWALG, and AWALSYSG are reset. Be careful when using this command. After being reset, Alley-Wall stamps the time and date it was reset, and the new entry placement method (New on top, or new on bottom).

#### See Who Posted What S

This is a bulletin that only the sysop can view. It shows the name of everyone who has posted a bulletin, the bulletin, and more. This is helpful if you are looking for someone who has posted a "negative" message, and if you want to lock them out of the door with AWBDUSER.EXE.

Bad User List 1

This just displays everyone who is in the Bad User List. You can edit the users with a text editor, or AWBDUSER.EXE.

Display Door Configuration 2

This shows the configuration of Alley--Wall in two ways. The first is to display the data with a short description. The second is right below the first, and it displays the raw ALLYWALL.CNF. This procedure is also included in AWSETUP.EXE.

### **ENTERING DATA**

When you select W in Alley-Wall a text entry prompt is displayed. In graphics mode it is three lines of solid color, in ASCII it is one line of  $\Rightarrow$ . Every time you press return in ASCII mode it adds another =>.

Above the entry prompt there is a block of numbers. These numbers tell you the length of the prompt, and where you are right now..

<span id="page-21-1"></span><sup>&</sup>lt;sup>[28](#page-21-0)</sup>All the SysOp commands are for the Sysop only. You set the sysop options with the sysop security level in AWSETUP.EXE

All you have to do is enter a bulletin. You do not have to fill the whole prompt. You can hit return at any point. Pressing Escape will clear any data you have entered already in the line, and is good if you made a mistake.

CHANGING COLORS in the entry is easy. All you have to do is type @ and a number, like @1. For instance, if you typed: Hello@4 Everyone it would come out as: Hello (text now red) everyone. A list of all the available colors appears when you prepare to enter a new entry.

After you are done entering text Alley-Wall asks you if you would like your name displayed with the post. You can enter with a yes or a no; meaning Y or N (Y,N).

Finally, you are asked if you want the bulletin posted; Alley-Wall displays a preview for you so you can decide. You can enter with a yes or a no; meaning Y or N (Y,N).

# **Registering**

You are required to register Alley-Wall after a 14 day evaluation period. If you do not register within 14 days, you must stop using this software.

I have included a description of what shareware is about. I have done this to describe the importance of registering.

Shareware distribution gives users a chance to try software before buying it. If you try a shareware program and continue using it, you are expected to register. Individual programs differ on details. Some request registration while others require it, some specify a maximum trial period. Registration often entitles the user to updates, printed documentation, or other effects.

Copyright laws apply to both shareware and commercial software, and the copyright holder may retain all rights. The only meaningful difference between shareware and commercial software is the method of distribution. Shareware authors specifically grant the rights to copy and distribute the **WHOLE** software package, with specific exceptions.

If you should find that this software meets your needs, you have a responsibility to purchase this software.

Shareware makes finding software for your needs easier, because you can try before you buy. Also the cost for distribution is much lower, so the price of the product can be much lower that it would if it was commercial. Finally, shareware has the ultimate money-back guarantee. If you don't like it, don't buy it.

All registrations must be paid with money orders or checks that are in American funds.

Mail registrations to David Pabst, 18 McAdams Road, Framingham, MA 01701, USA.

To register use the form on page 21.

# **Disclaimer**

Anyone using Alley-Wall must accept this disclaimer of warranty:

Alley-Wall is supplied as is. The author disclaim all warranties expressed or implied, including without limitation, the warranties of fitness for any purpose. The author assumes no liability for the use of Alley-Wall even when the author has been informed of the possibility of such damage.

<span id="page-24-0"></span>For the remainder of this agreement, the term Alley-Wall refers to the Alley-Wall program with all of its accompanying files. Alley-Wall is shareware and is licensed<sup>[29](#page-24-1)</sup> at no charge to the user for 14 days. Feel free to distribute this software, but not to alter the software.

<span id="page-24-1"></span><sup>&</sup>lt;sup>[29](#page-24-0)</sup>Refer to all the license agreements at the beginning of this documentation.

# **Registration Form**

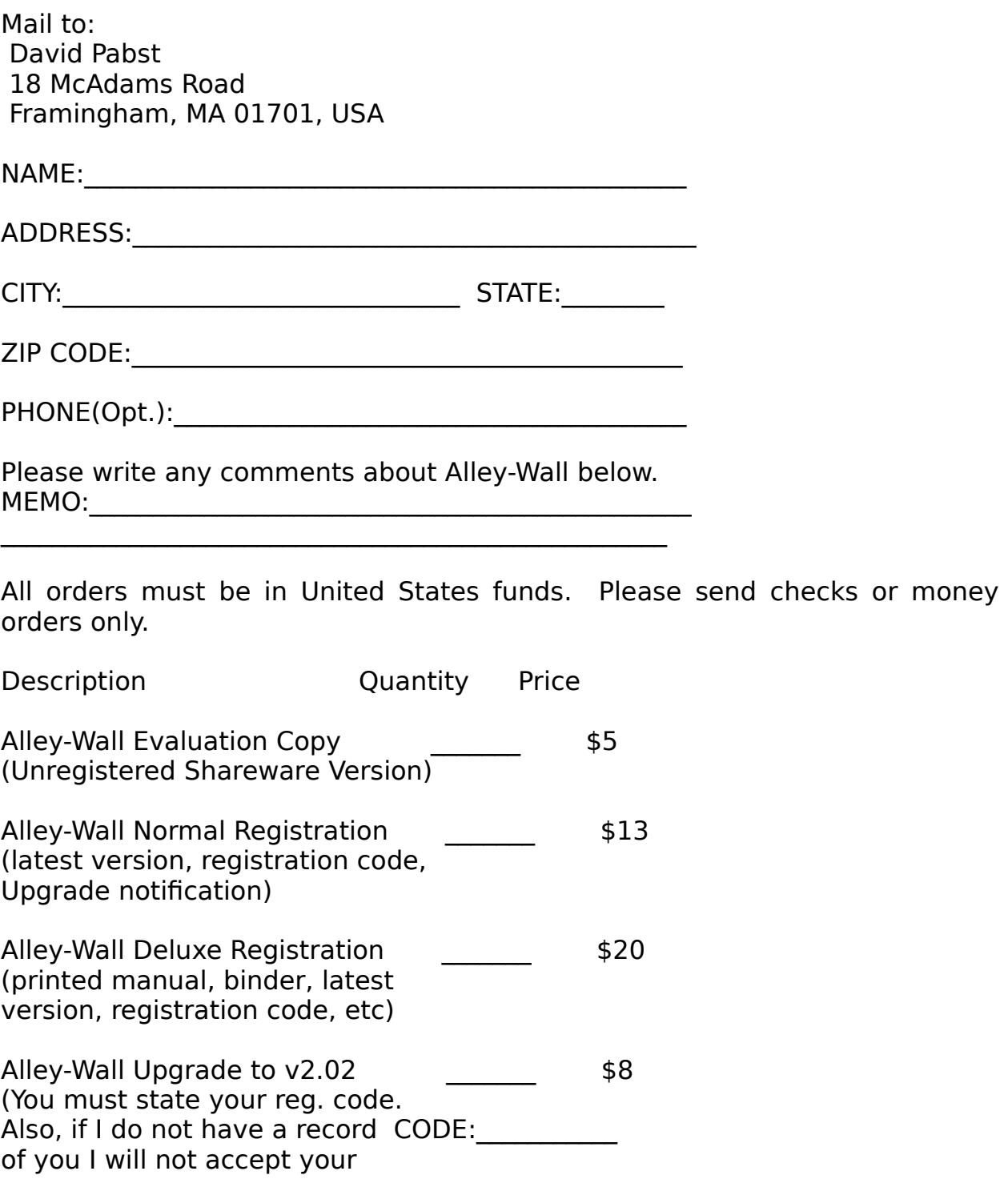

upgrade.)

Version you have: Total price: \$

Do you have a high density disk drive? Disk Size Wanted: [\_]5.25" [\_]3.5"

# **Appendix A - Problems**

There are many things that can go wrong with doors and bulletin board systems. I think that they can be one of the hardest forms of computer software to install. Some problems are:

1) You get this prompt:

USAGE: PROGRAM CONFIG FILE SYSTEM DIR [LOCAL] EXAMPLE: prokit prokit.cnf c:\pcb2 LOCAL

 08-09-91 16:10 Prokit 3.1 of 10-08-89 Error: Invalid command parameters

(15 second delay) Press (Enter):

 $-OR-$ 

 08-09-91 16:20 ALLEY-WALL 2.02 3.1 of 10-08-89 Runtime error: 104 PC=0000:1EF8

(15 second delay) Press (Enter):

A) You must type allywall allywall.cnf  $c$ :\pcb LOCAL to run the door in local mode without the bulletin board software. Allywall is the executable file, allywall.cnf is the configuration file, c:\pcb is the directory where the bulletin board software is located, and LOCAL means to run the door locally. LOCAL must be is capital letters.

B) If that does not work, it may be that the configuration file does not exist, corrupted, or it's not in the same directory that Alley-Wall is in. Use AWSETUP.EXE to modify or create the configuration file.

C) Run time errors are certain errors at run time that cause the

program to display an error message and terminate: Runtime error: nnn XXXX:YYYY where nnn is the runtime error number, XXXX:YYYY is the runtime error address(segment and offset).

 These can occur if there is an unknown bug in Alley-Wall, or there is a vital file missing or damaged.

The runtime errors are divided into four categories: DOS errors 1 through 99; I\O errors, 100 through 149; critical errors, 150 through 199; and fatal errors, 200 through 255.

 (This preceding paragraph was copied from the Turbo Pascal manual.)

2) Just doesn't run.

A) You haven't renamed AW.BAT to AW.

B) You haven't changed the directories, file locations, etc... in AW.BAT.

C) Archive wasn't complete or it was damaged. You can call anyone of the support boards or you may order a 5 dollar evaluation copy.

3) The door crashes for no reason.

A) This can happen from a number of reason. The foremost being that you have terminate and stay resident programs(TSR) active. You can try to remedy this by disabling the TSRs.

B) A user abruptly hung up when using a command or procedure that doesn't often check the carrier status (This is being remedied). 4) It runs, but you're locked out.

 A) Try disabling the Alley-Wall Bad User system in AWSETUP.EXE (Command U).

5) Sysop Menu does not come up for sysop.

A) Enter 255 for sysop security level, or the specific level that you, the sysop are.

B) Enter your name in the Sysop Name prompt.

 C) If running in Local mode, make one of the (AWSETUP.EXE command N)"names of people w\access" a blank line.

# **Further Help**

If you have any questions, problems, comments not addressed by the manual, feel free to make use of the Alley-Wall on-line support. Please post questions and comments to ID 76457,2643 by sending Compuserve E-MAIL. You can also send messages to David Pabst through RelayNet (RIME) in the Shareware conference. Finally, you can call the )(evious Telecommunications Service at (508)875-3618, and post a message to David Pabst in the EMAIL (Type: J 1, then E) conference. You may also download the latest version from )(evious (type: D AWALL20.ZIP), or in the Compuserve IBMBBS forum, door section.

Here is a list of the bulletin board systems, and services that will have the latest version of Alley-Wall.

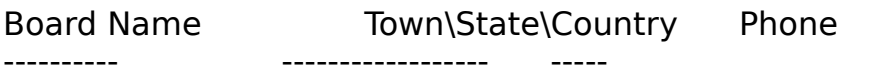

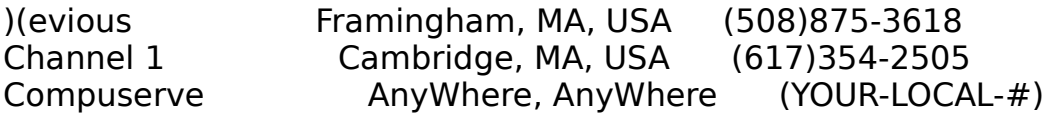

All of these bulletin boards have a copy of Alley-Wall available for online use (except Compuserve). All of these bulletin boards also have the latest version of Alley-Wall available for download.

If you would like your board to become a support board, just drop me a line.